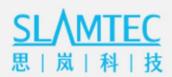

# Hermes

# **General Purpose Robot Platform**

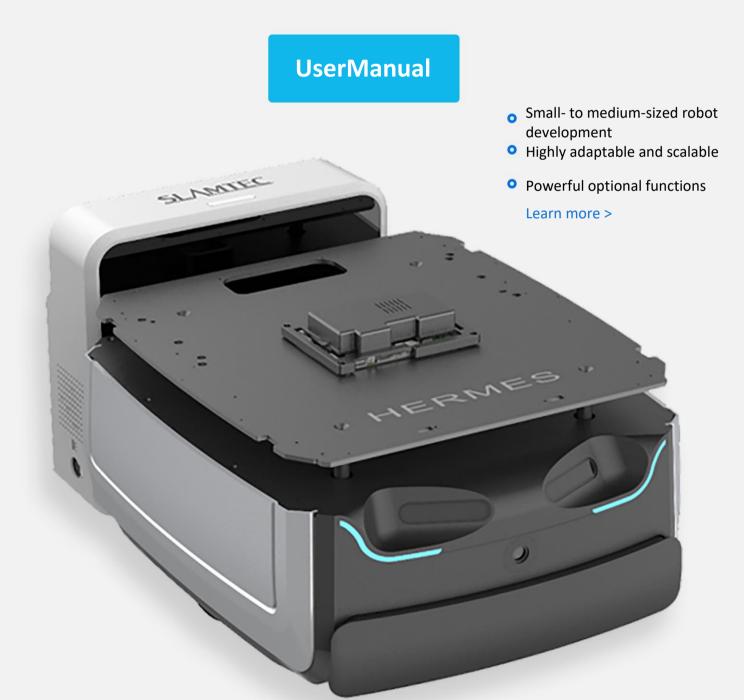

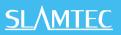

# **CONTENTS**

| 1.Introduction                                          | 4  |
|---------------------------------------------------------|----|
| 2.Introduction to Hermes Features                       | 5  |
| 2.1 Autonomous Path-Finding                             | 5  |
| 2.2 Robot Collaboration                                 | 5  |
| 2.3 Cross-Floor Delivery                                | 5  |
| 2.4 Smart Obstacle Avoidance                            | 5  |
| 2.5 Comprehensive Safety                                | 5  |
| 2.6 Autonomous Recharging                               | 6  |
| 3.Hermes Schematic Diagram                              | 7  |
| 4.Hermes Charging Stand                                 | 8  |
| 5. Parameters                                           | 9  |
| 6. Instructions Of Hardwares                            | 11 |
| 6.1 Wire Instructions                                   | 11 |
| 6.2 Important Interfaces of Developing Board on RK3399  | 13 |
| 7. Setup Instructions                                   | 13 |
| 7.1 Openning                                            | 13 |
| 7.2 Placing Charging Base                               | 14 |
| 7.3 Power ON/OFF                                        | 15 |
| 7.4 Charging                                            | 15 |
| 7.5 Map Building and Upload                             | 16 |
| 7.6 Host Computer Completes Startup and Loading The Map | 18 |
| 8. Connection to Computer                               | 19 |
| 8.1 Wired Connection                                    | 19 |
| 8.2 Wireless Connection                                 | 19 |
| 9. Aajusting Tools                                      | 19 |
| 9.1 RoboStudio                                          | 19 |
| 9.2 Web Management Backstage                            | 20 |

# <u>SL</u>\<u>MTEC</u>

| 10. Developer Tools                          | 20 |
|----------------------------------------------|----|
| 10.1 Start Using                             | 20 |
| 10.2 Inter-system Adjusting Framework        | 20 |
| 10.3 Instructions of Each System             | 21 |
| 10.4 Demonstrations of Code                  | 26 |
| 10.5 Details Of Robot API                    | 27 |
| 11. Introduction And Use Of Elevator Control | 29 |
| 11.1 Introduction                            | 29 |
| 11.2 Features                                | 29 |

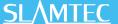

#### 1. Introduction

Developed by Slamtec, Hermes is a scalable and low-cost robot platform capable of meeting the needs of small-to medium-sized robot application development in areas such as smart patrol robots, container transportation robots, hotel delivery robots, food delivery robots, and more.

#### **Autonomous Localization and Navigation**

The built-in SLAMCUBE autonomous localization and navigation system kit enables path-finding and localization and navigation features to help robots figure out where they are, where they should go, and the best way to get there. Hermes is capable of performing a variety of tasks across different commercial environments.

#### **Multi-Sensor Data Fusion**

Multi-sensor data fusion technology is an effective way to improve the sensing capability of robotic systems. Hermes uses multi-sensor data fusion technology to effectively realize high degrees of autonomy and awareness in unpredictable environments. Fitted with equipment such as lidar, magnetic sensors, depth cameras, and bumper sensors, Hermes can implement autonomous mapping, localization, and navigation by flexibly responding to complex and ever-changing operational environments.

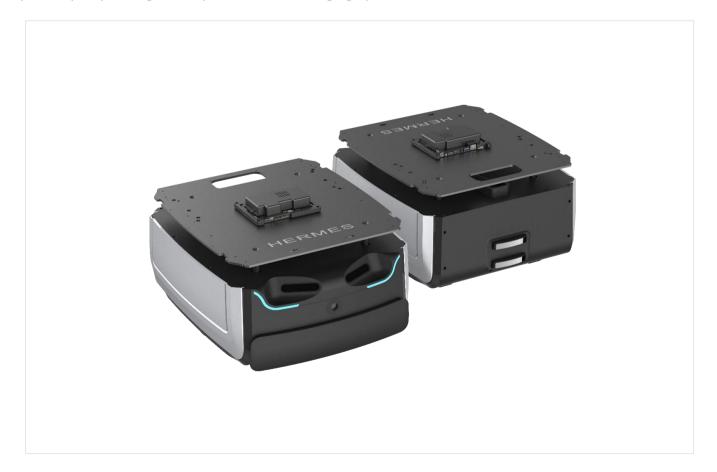

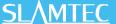

#### 2. Introduction to Hermes Features

#### 2.1 Autonomous Path-Finding

The built-in SLAMCUBE autonomous localization and navigation system kit enables path-finding and localization and navigation features to help robots figure out where they are, where they should go, and the best way to get there. Hermes is capable of performing a variety of tasks across different commercial environments. Hermes is capable of autonomous localization and path-finding in accordance with task target points, implementing autonomous movement.

#### 2.2 Robot Collaboration

Hermes supports multi-robot collaboration to meet the needs of multi-task operations in complex environments during peak periods. Hermes supports local area network (LAN) and cloud platform collaborative operations, along with the dynamic adjustment of both speed and delivery routes in accordance with the environment to realize efficient, safe, and reliable multi-point delivery.

#### 2.3 Cross-Floor Delivery

The Smart Elevator Control 3.0 system provides accurate detection of elevator statuses along with call-control functionality to provide efficient and reliable solutions that help hotel delivery robots autonomously navigate elevators in cross-floor scenarios. Through our API interfaces, Smart Elevator Control 3.0, as a relatively independent set of solutions, can also be integrated with other smart devices or third-party applications to meet the differentiated customization needs of customers.

#### 2.4 Smart Obstacle Avoidance

The multi-sensor fusion technology of Hermes provides rapid and accurate identification of surrounding active environments, enabling smart obstacle avoidance and greatly reducing the chances of safety incidents.

#### 2.5 Comprehensive Safety

Hermes uses multi-sensor fusion methods such as dual-depth magnetic sensors, bumper sensors, and lidar to accurately identify and avoid both moving and static obstacles. The robot also supports fall avoidance, collision avoidance, and emergency braking functionality to ensure comprehensive safety during the move process.

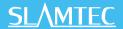

#### 2.6 Autonomous Recharging

Sufficient power is ensured for Hermes to complete assigned tasks smoothly. Hermes automatically returns to the charging station when its battery charge falls below a configured threshold or when its tasks are completed.

# 3. Hermes Schematic Diagram

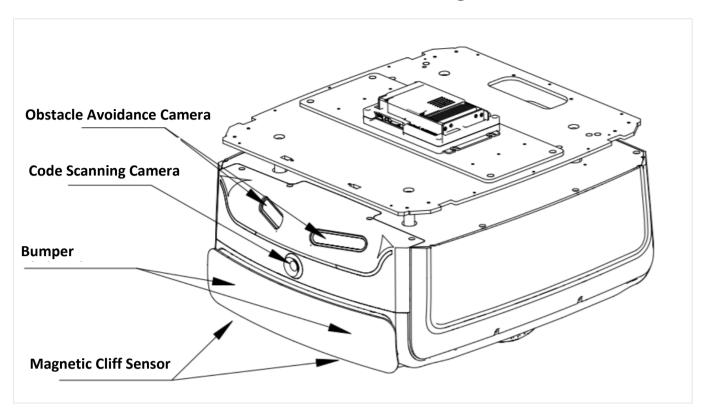

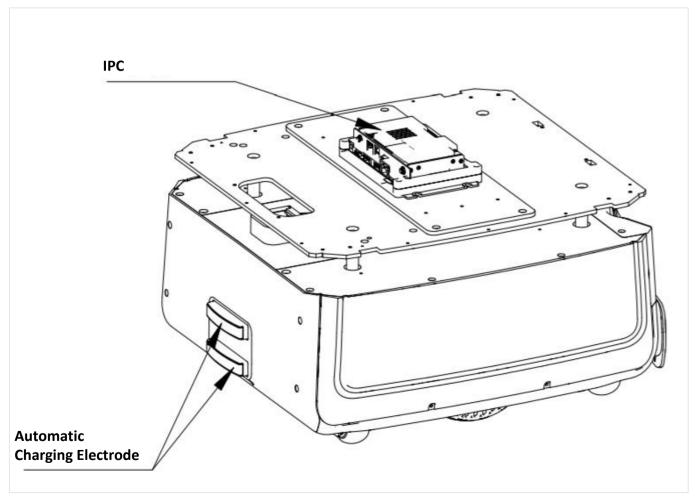

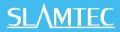

# 4. Hermes Charging Stand

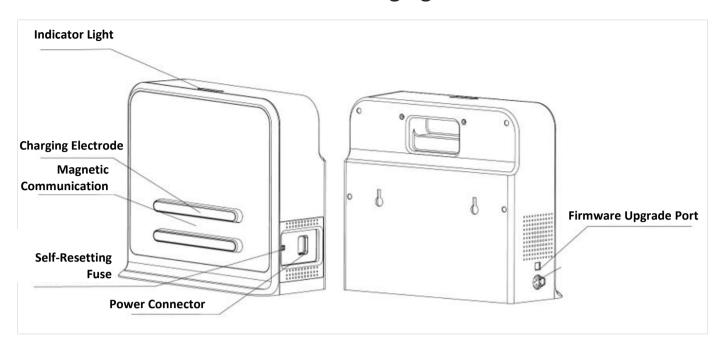

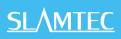

# 5. Parameters

| N                                   | ame             | Hermes                                              |                                                |
|-------------------------------------|-----------------|-----------------------------------------------------|------------------------------------------------|
| Core I                              | -<br>eatures    | SLAM Localization and Navigation                    |                                                |
| It                                  | tem             | Index                                               | Value                                          |
|                                     |                 | Length x Width                                      | 545 x 465 mm                                   |
| N 4 a ca a ca                       | ad Malaura      | Height                                              | 272 mm (excludes controller)                   |
| Mass and Volume                     |                 | Weight                                              | 40 kg (excludes controller)                    |
|                                     |                 | Max Load                                            | 60 kg                                          |
|                                     | Lidar Sensor    | Max Scan Radius<br>(90% Surface<br>Reflective Rate) | 25 m, 360° (standard)<br>30 m, 360° (Optional) |
|                                     |                 | Quantity                                            | 2 units                                        |
|                                     | Depth Camera    | Detection Range                                     | 0.2m-10m                                       |
| Sensor<br>Performance<br>Parameters | Sensor          | Field of View (FOV)                                 | Single H: 87° V: 58°<br>Double H: 168° V: 58°  |
|                                     |                 | Quantity                                            | 2 units                                        |
|                                     | Boundary Sensor | Max Detection Range                                 | 3 cm                                           |
|                                     |                 | Quantity                                            | 2 units                                        |
|                                     | Bumper Sensor   | Trigger Method                                      | Physical Collision                             |
| Mapping Performance                 |                 | Map Resolution                                      | 5 cm                                           |
| iviapping i                         | remormance      | Max Mapping Area                                    | 500m x 500m                                    |
| Motion Parameters                   |                 | Max Move Speed                                      | 1.2m/s<br>(Can be customized1.5<br>m/s)        |
|                                     |                 | Max Cross Slope                                     | 16°                                            |
|                                     |                 | Passing Obstacle Height                             | 2 cm                                           |
|                                     |                 | Passing Obstacle Width                              | 4 cm                                           |
| Hear Down                           | Handayera Dant  | Ethernet                                            | 1x RJ45 Gigabit Ethernet Port                  |
| User Port                           | Hardware Port   | Power Connector                                     | DC 12 V                                        |

|                       |              | Wi-Fi                              | 2.4 GHz/5 GHz                                                                                                    |
|-----------------------|--------------|------------------------------------|----------------------------------------------------------------------------------------------------|
|                       |              | 4G                                 | 1x 4G                                                                                                    |
|                       |              | SIM card slot                      | 1 unit                                                                                                    |
|                       |              | HDMI                               | 1x HDMI                                                                                                    |
|                       |              | Audio                              | 1x 3.5mm Headset Socket  1x LINE_MIC Audio Jack (Co-lay with headset socket)  1x Dual-Channel 5w/8Ω  Amplifier Jack |
|                       |              | Type-C                             | Standard USB 3.0 Type-C Port                                                                                        |
|                       | Software API | SLAMWARE™                          |                                                                                                    |
| Battery and Capacity  |              | Capacity Specifications            | 16 Ah (Standard)<br>25 Ah (Optional)                                                                                |
|                       |              | No-Load Operating<br>Time          | 9.5h (16Ah)<br>15h (25Ah)                                                                                           |
|                       |              | Charging Time                      | 3h-4h                                                                                                    |
|                       |              | Power Dissipation in Stand-By Time | 24W                                                                                                    |
|                       |              | Battery Life                       | 800 charges                                                                                                    |
| Power Consumption     |              | Standby power consumption          | 32W (16Ah, No-load)                                                                                                 |
|                       |              | Motion power consumption           | 39W(No-load)                                                                                                    |
|                       |              | Full load power consumption        | 31W (Standby)<br>62W (Motion)                                                                                       |
|                       |              | Maximum access power consumption   | 126W                                                                                                    |
| Wh                    | eelset       | Wheelset Parameters                | 6.5-inch In-Wheel Motor                                                                                             |
| Operating Environment |              | Charging Station                   | DC25.5V 6A                                                                                                    |
|                       |              | Operating Temperature              | -10°C to +50°C                                                                                                    |
|                       |              | Operating Humidity                 | 5 to 90%rh<br>(no condensation)                                                                                     |

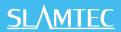

# 6. Instructions Of Hardwares

#### **6.1 Wire Instructions**

| Interfaces                      | Picture    | Index                                          | Function                                                                                                    | Note                                                                                                    |
|---------------------------------|------------|------------------------------------------------|----------------------------------------------------------------------------------------------------|----------------------------------------------------------------------------------------------------|
| Power ON/OFF                    |            |                                                | Power switch of the entire system. Short press until the indicator light turns on power-on, long press until the indicator light turns off power-off.                              |                                                                                                    |
| Shut Down                       | LANIBOO 急停 |                                                | Effectively control Hermes in an emergency. After pressing, Hermes will immediately shut down.                                                                                     | It is a switch that must be designed according to rigid regulations. If the switch is not designed, Hermes will refuse to run. |
| Brake                           |            |                                                | When robot is energized, press this switch to release the brake and you can push the robot freely; press it once again to brake, and the robot will not be able to push it freely. | Invalid if the robot is not turned on                                                                                          |
| 24V Power                       |            | Rated Voltage<br>24V<br>Maximum<br>current 20A | Maximum output power is 480W, can be used to supply power to external devices                                                                                                    | No overload                                                                                                    |
| 12V RK3399 Power<br>Supply Wire | 127-3389   | Rated Voltage<br>12V<br>Maximum<br>Current 20A | Cube2 supplies power to the RK3399 development board.                                                                                                    |                                                                                                    |

| Depth Camera<br>Interface | 在双键         | USB3.0               | Connected to the RK3399 development via USB3.0 to obtain information.                                         | Need to pay<br>attention to the<br>left and right<br>sequence. |
|---------------------------|-------------|----------------------|----------------------------------------------------------------------------------------------------|----------------------------------------------------------------|
| Docking Camere            | 高音が形が       | USB2.0               | Connected to the RK3399 development via USB3.0 to obtain information of code scanning camera.                 | Assist precise docking.                                        |
| 12V -DISP                 | 4510-AZ)    | Rated Voltage<br>12V | 12V working power of<br>Cube2 to provide the<br>external display<br>screen of human-<br>computer interaction. |                                                                |
| USB-Type-C                | USB 3 O HUS | USB3.0               | Used for communication between 3399 and Cube2.                                                                | Connect to<br>Hub3.0                                           |

#### 6.2 Important Interfaces of Developing Board on RK3399

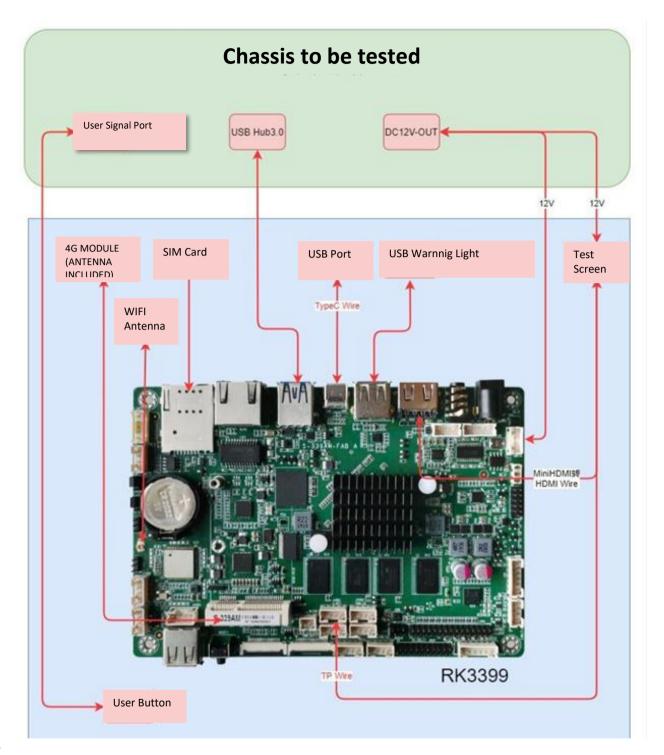

**7.** 

## **Setup Instructions**

#### 7.1 Openning

1. After receiving the Hermes machine, please check whether the packing box is intact as shown in the left picture, and whether the box on the right side of the Hermes sample of the outer box is checked. After confirming that the packing is complete and the box contains Hermes, use packing pliers to cut the packing tape, remove all packing straps and paper corners, it should be shown as on the right picture.

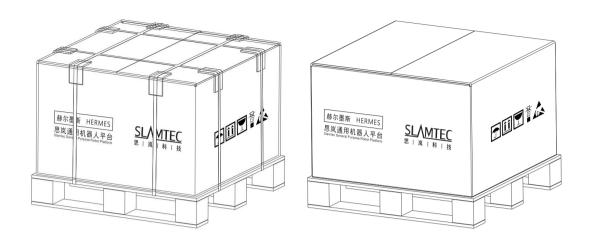

7-1 Hermes unpacking

2. Remove the document bag on the top of the box. The document bag contains Hermes-related paper materials, such as parameter descriptions and quick start guides, please keep them properly.

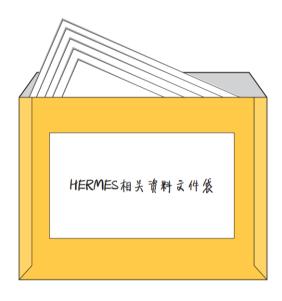

7-2 Hermes document bag

#### 7.2 Placing Charging Base

Hermes can be charged by returning to the charging base automatically, so the position of the charging base will affect the automatic return charging function of Hermes. When Hermes returns to the charging station, it will generate propelling force. Therefore, it is best to place the charging stand with its back against the wall. The wall must meet the following conditions:

- a. The charging base must be attached to the wall, without no obstacle in the middle, try to avoid the wall with skirting, etc.
- b. The wall material cannot be high-permeability materials, such as mirror or glass
- c. The wall width needs to be at least three times wider than the width of the charging stand
- d. The wall must be a straight wall, not a curved wall

The charging base needs to be connected to a 220V power supply. The length of the external power cord of the charging base is 1.5m. Therefore, it is necessary to ensure that there is a 220 V interface within

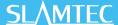

1.5m of the wall against which the charging base rests. The ground wiring harness is messy causing unnecessary trouble).

The ground in front of the charging base must meet the following conditions:

- a. Open, with no obstacles within a radius of 2m in front of the charging stand as the center of the circle
- b. Plane, no slope
- c. The ground cannot be covered with soft carpet that causes Hermes to sink more than 2cm

To ensure that Hermes automatically returns to the charging function, it is necessary to ensure that Hermes always starts from the charging base.

Note: If you want to change the position of the charging stand, you need to set the corresponding setting according to the position you need when loading the map. For detailed operations, please see the SDK corresponding interface operation document.

#### 7.3 Power ON/OFF

Hold the power switch until the power switch indicator lights up and release it. The machine system enters the startup process, the front light strip lights up, and the wheel hub is in the brake state, indicating that the startup is complete.

Hold the power switch until the power switch indicator light goes out, then release it, the machine enters the shutdown process, the light strip on the front of the machine goes out, and the machine can be pushed arbitrarily, indicating that the shutdown is complete.

#### 7.4 Charging

As shown in the figure below, align the charging piece of the machine with the charging electrode of the charging pile. After waiting for 10 seconds, the front light strip of the robot lights up, the wheel hub enters the braking state, and the breathing light of the charging pile flashes, indicating that charging has started.

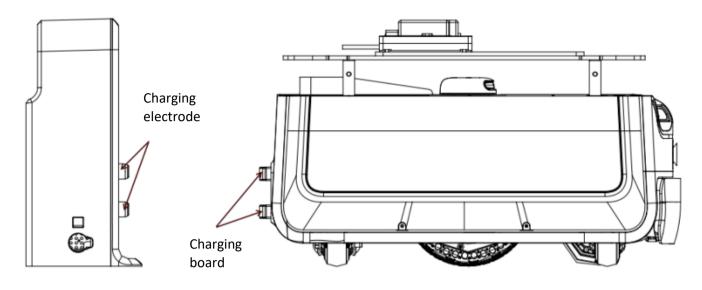

7-3 Hermes charging

#### 7.5 Map Building and Upload

Download and install the robot graphical control management tool Robot Studio from our official website <a href="http://www.slamtec.com/cn/RoboStudio">http://www.slamtec.com/cn/RoboStudio</a> to adjust and use Hermes, sign up account and log in. In the menu-toolbar area, click "File-Robot" in turn, and a docking page named Robot will appear on the left side of the workspace, as shown in the figure below. The user connects/disconnects the robot through this page.

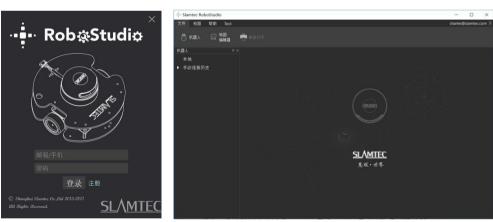

7-4 RoboStudio Robot page

Right-click the blank space of the robot list, click "Manually connect robots" in the pop-up menu, and the connect robot dialog box will pop up (as shown below). Enter the IP address and port number of the Hermes robot above and click the connect button to connect (This connection method is suitable for machines that have been assigned an IP address through the Web portal management backstage). When the computer has been connected to the SSID of the aforementioned Hermes robot through a network adapter (SSID can be viewed on the label of the machine), enter the IP address 192.168.11.1 by default (note that your wireless network adapter IP address should be set to automatically obtain it using DHCP).

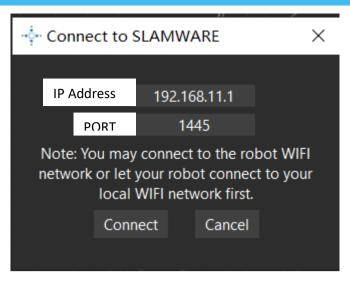

7-5 RoboStudio Robot connecting page

When finishing connecting, the work area will display the robot, map information, and status information. In the robot page, you will find that the name of the connected device turns green, and the status is "Connected", as shown in the figure below.

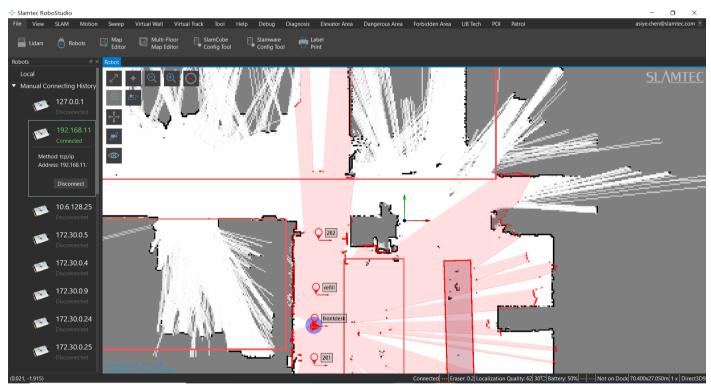

7-6 RoboStudio Robot connecting page

Left click the spot inside the map-building area, let Hermes build the map. When finishing, please use the virtual wall function to isolate the places that need to be isolated. Then click "File-Map Editor" in turn, choose to save the file or upload to the firmware to save the map.

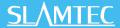

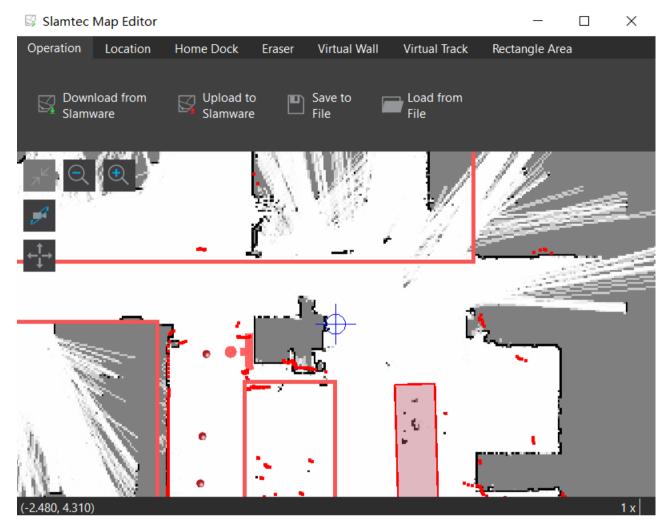

7-7 RoboStudio Robot map-editing page

#### 7.6 Host Computer Completes Startup and Loading The Map

Below is a reference example of how to use the SDK to complete the startup and loading of a specific map on the host computer.

```
* upload map file
to Hermes 3. */
    #include <iostream>
    #include <rpos\robot_platforms\slamware_core_platform.h>
    #include <rpos\robot platforms\objects\composite map reader.h>
    #include <rpos\core\pose.h>
8.
9.
    using namespace std;
10.
11. int main()
12. {
13.
       try
14.
          string map_path = ".\\map.stcm"; //the path of map
15.
16.
          string Hermes_ip = "192.168.11.1"; //the ip of Hermes
          int Hermes port = 1445; //the port of Hermes .default is 1445
17.
18.
19.
          rpos::robot_platforms::SlamwareCorePlatform Hermes =
20.
            rpos::robot_platforms::SlamwareCorePlatform::connect(Hermes_ip, Hermes_port);
          //connect to the Hermes
21.
          rpos:: robot\_platforms:: objects:: Composite Map Reader\ cmap reader;
22.
```

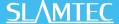

```
23.
          //map reader
24.
          rpos::core::Pose Hermes pose = rpos::core::Pose(rpos::core::Location(0, 0, 0));
25
          //the Hermes pose in map(Hermes_pose should be the Hermes's real pose in new map)
26.
          //using Hermes.getpose() to get the old Hermes pose
27.
          auto map = cmapreader.loadFile(map path);
28.
          //load map
29.
          Hermes.setCompositeMap(*map, Hermes pose);
30.
          //set compositemap
          rpos::core::Pose home pose = rpos::core::Pose(rpos::core::Location(0, 0, 0));
31.
32.
          //the home pose in map(home pose should be the home's real pose in new map)
33.
          //using Hermes.gethomepose() to get the old home pose
34.
          Hermes.setHomePose(home_pose);
35.
          //set home pose
36.
37.
       catch (rpos::robot platforms::ConnectionFailException &e)
38.
39.
          cout << "connect failed on " << e.what() << endl;</pre>
40.
41.
       catch (rpos::system::detail::ExceptionBase &e)
42.
43.
          cout << "failed on " << e.what() << endl;
44.
45.
46.
       return 0;
47. }
```

Further motion deployment details, please see the SDK instruction document

### 8. Connection to Computer

#### **8.1 Wired Connection**

Based on the actual development and application needs, the RJ45 universal network port is designed on the expansion interface layer of Hermes, which can be directly connected to the PC through the network cable to facilitate users to expand or develop robots.

#### 8.2 Wireless Connection

In order to facilitate users to debug and meet the needs of actual scene applications in the later period, Hermes also supports wireless connections. Users can directly use their computer to connect to Hermes' SSID and then use the default IP address 192.168.11.1 to connect to Hermes (IP address should be set to be automatically obtained using DHCP), and it also supports the use of Portal management tools to assign a specific IP address to Hermes then use that IP address to connect to Hermes.

# 9. Aajusting Tools

#### 9.1 RoboStudio

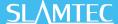

RoboStudio graphical tools are used to adjust and use Hermes, please download and install it from our official website: <a href="http://www.slamtec.com/cn/RoboStudio">http://www.slamtec.com/cn/RoboStudio</a>, and coming with manual to introduce those features.

#### 9.2 Web Management Backstage

In the process of developing, adjusting and using SLAMWARE equipment, various operations can be performed on the equipment through the web management backstage, such as viewing basic information, updating the version, configuring WiFi, etc. (Default username: admin, default password: admin111)

Currently, web management backstage supports following functions:

- 1. Check basic information of the device
- 2. Restart the module
- 3. Update the firmware

Slamtec will regularly provide Hermes firmware updates and upgrades. You can easily upgrade the firmware for Hermes through the management backstage. Please obtain the latest firmware from sales or technical support personnel. The update process will last 5-10 minutes. The buzzer of Hermes will continue to sound during the update, and Hermes will automatically restart after the update. Before that, please make sure that Hermes has sufficient power.

- 4. Configuring WIFI
- 5. Start the SLAMWARE Core diagnostic mode
- Modify the administrator password

More details on usages please refer to:

https://wiki.slamtec.com/display/SD/SQ001+SLAMWARE+Web+Portal+Function+Overview

### 10. Developer Tools

#### 10.1 Start Using

The Agent SDK of the Hermes chassis is developed based on the C++ language to reduce user access costs and improve the robustness of the SDK. At the same time, it has strong compatibility and supports multiple languages such as Java, C++, C, and Kotlin. The following is a detailed introduction to the relevant examples and usage guidelines of the Agent SDK call based on the Hermes chassis.

#### 10.2 Inter-system Adjusting Framework

Robot App controls the robot's positioning, movement, and return to piles through communication; at the same time, Robot App sends instructions to the robot according to various business scenarios, and Robot Agent will provide data interfaces, task operation interfaces, and business services to Robot App.

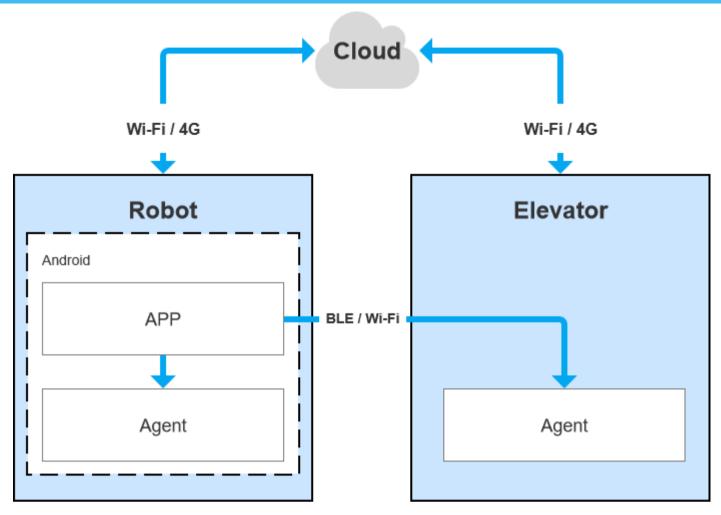

10-1 COMMUNICATION BETWEEN EACH SYSTEM OF HERMES

#### 10.3 Instructions of Each System

#### 10.3.1 Robot Agent

Robot Agent is a service program running on the Hermes chassis, through which the cloud and the elevator control terminal communicate with the elevator control equipment. Inside the Robot system, the Robot Agent communicates with the Robot App, receives instructions from the Robot App to control the Robot, and sends the Robot status at the same time.

The core function of Robot Agent is:

✓ Communicate with the Robot Cloud, Robot APP, send the Robot status and receive instructions

#### 10.3.2 Elevator Agent

Elevator Agent is a service program running on the Linux system of the elevator control main control box. The cloud and the robot end communicate with the elevator control equipment through it. Inside the elevator control system, the Elevator Agent communicates with the Elevator Controller through UDP, sending elevator control instructions and obtaining elevator status.

The core function of Elevator Agent is:

- ✓ Communicate with the Robot Cloud, Robot APP, send the elevator status and receive instructions of elevator control
- ✓ Communicate with the Elevator Controller, receive the elevator status and send instructions of elevator control

#### 10.3.3 Robot Cloud

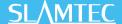

Robot Cloud is a set of services provided to realize remote management, scheduling, and control of robots. It runs in the cloud and communicates with the robot at one end and the elevator control equipment at the other end. Therefore, elevator control is part of the function. Robot Cloud communicates with the Elevator Agent running on the main control box of the elevator control through the MQTT protocol.

Its core functions include:

- ✓ Send instructions, control the elevator to the designated floor
- ✓ Send instructions, control the elevator to open the door
- ✓ Send instructions, control the elevator to close the door
- ✓ Receive the up/down status of elevator
- ✓ Receive the current floor of the elevator

#### 10.3.4 Robot App

#### 10.3.4.1 Open Source Application-Hotel Delivery APP

The hotel delivery app is a service program running on the robot. It draws a map and loads it locally on the robot through RoboStudio graphical tools. At the same time, combined with the intelligent elevator control developed by SLAMTEC, the robot can move up and down with the elevator autonomously and finally realize multi-floor movement.

#### **DEPLOYMENT**

**DELIVERY PROCESS** 

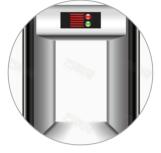

1. Personnel installing SLAMTEC elevator control device

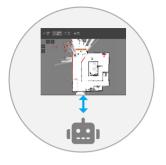

2. Personnel sketch multi-floor map and load it to the Robot.

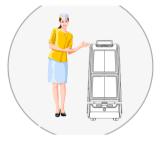

3. Waiter receive the takeout of the customer, and send it to their room using Robot.

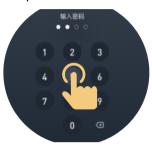

4. Waiter entering the process code

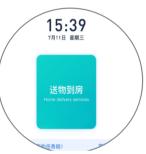

5. Click "delivery to room", Robot open the gate, waiter placing the takeout.

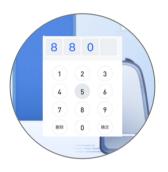

6. Waiter the room number, click "leave right now", Robot perform delivery task.

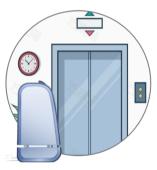

7. Robot come to the elevator, control device, Robot start to designated floor

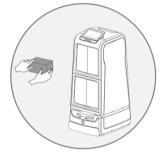

8. Robot exit the elevator to come to the communicate with the elevator room of customer, customer click" confirm", Robot open the gate, customer calling elevator process, transfe take the takeout, Robot close the gate, return to the front desk, complete the delivery mission.

#### 10-2 HOTEL DELIVERY BUSINESS FLOWCHART

#### Its core functions include:

- Get configuration information of the machine
- Check mission info
- Create mission
- Cancel all mission
- Cancel some mission
- Get status of current mission
- Pause/ continue the mission
- Start picking up items
- End picking up items

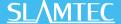

Its basic function is similar to Robot Cloud's elevator control function:

- ✓ Send instruction to control the elevator to designated floor
- ✓ Send instruction to control the elevator to open the door
- ✓ Send instruction to control the elevator to close the door
- ✓ Get up/ down status of elevator
- ✓ Get the current floor of elevator

NOTE: The hotel's multi-floor delivery solution needs to cooperate with the elevator control system, also needs to customize the cabin model. Please contact the marketing department for delivery business.

#### 10.3.4.2 Open Source application – Restaurant Delivery App

The restaurant delivery app is a service program running on the robot. The application scene is a restaurant. It draws a map and loads it to the robot's local area through RoboStudio graphical tools. It is a universal application for human-computer interaction to achieve multi-point task delivery.

#### **DEPLOYMENT**

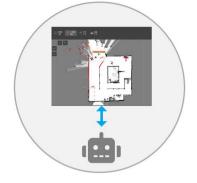

1. Personnel sketching map and load to the Robot

#### **DELIVERY PROCESS**

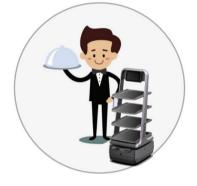

2. Restaurant waiter sets menu into the Robot

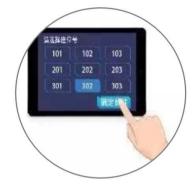

3. Waiter enters designated table number

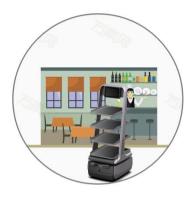

4. Robot send items to the destination

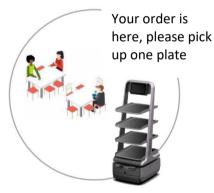

5. Robot informing customer "Here's your order!" when reaching destination

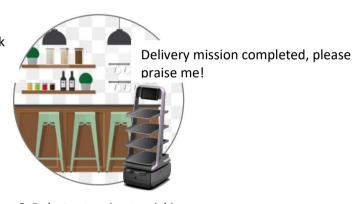

6. Robot returning to picking up point and wait for another order

#### 10-3 RESTAURANT DELIVERY BUSINESS FLOWCHART

#### Its core functions include:

- ✓ Get device battery percentage
- ✓ Get health status info of the device
- ✓ Get POI info
- ✓ Get password of the action
- ✓ Create new action
- ✓ Get current action
- ✓ Stop current action
- ✓ Shut down of restart Robot

#### 10.4 Demonstrations of Code

1. The following is an example of the Robot APP calling the Robot Agent interface to check the battery status

GET http://127.0.0.1:1448/api/core/system/v1/power/status

The format of the returned data is application/json

```
interface AgentApi {
   /**
    * get方式调用 value: 接口地址
    * PowerStatus: 接口返回json格式对应的bean格式的data class的值
   @GET("/core/system/vl/power/status")
   fun queryPowerStatus(): Call<PowerStatus>
}
* batteryPercentage : 90 电池电量百分比, 0 ~ 100
* dockingStatus : 对桩状态
* isCharging : 是否正在充电...
data class PowerStatus(
       val batteryPercentage: Int, val dockingStatus: String, val isCharging: Boolean,
       val isDCConnected: Boolean, val powerStage: String, val sleepMode: String
/**
* retrofit接口代理类
object AgentServiceCreator {
   fun <T> create(serviceClass: Class<T>, timeout: Long): T =
           Retrofit.Builder().baseUrl("http://127.0.0.1:1448/api/")
                   .addConverterFactory(GsonConverterFactory.create()).client(
                           OkHttpClient.Builder().retryOnConnectionFailure(true)
                                   .connectTimeout(timeout, TimeUnit.SECONDS)
                                   .addInterceptor { chain ->
                                       val originalRequest = chain.request()
                                       val requestBuilder =
                                               originalRequest.newBuilder().addHeader("Connection", "close")
                                       chain.proceed(requestBuilder.build())
                                   }.build()
                   .build().create(serviceClass)
}
//查询电量,返回值为powerstatus
val powerStatus = AgentServiceCreator.create(AgentApi::class.java, 1L).queryPowerStatus().await()
       Result.success(powerStatus)
```

2. The following is the Robot App calling the Robot Agent interface to make the robot move across floors POST http://127.0.0.1:1448/api/core/motion/v1/actions

The request message format is application/json

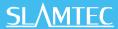

#### 10.5 Details Of Robot API

| FUNCTION OF MODULES                    | API LIST                      |  |
|----------------------------------------|-------------------------------|--|
| Locate, map building-related functions | Get the Robot location        |  |
|                                        | Set the Robot location        |  |
|                                        | Get quality of location       |  |
|                                        | Whether support locating      |  |
|                                        | Start/Close locating          |  |
|                                        | Whether start map building    |  |
|                                        | Start/ pause map building     |  |
|                                        | Get location of power station |  |
|                                        | Set location of power station |  |
|                                        | Get current map               |  |
|                                        | Delete current map            |  |
| Mark map elements manually             | Get all virtual line segment  |  |
|                                        | Add virtual line segment      |  |
|                                        | Adjust virtual line segment   |  |
|                                        | Delete virtual line segment   |  |
|                                        | Delete virtual line segment   |  |
|                                        | Get all POI in current map    |  |
|                                        | Add POI                       |  |
|                                        | Empty POI                     |  |
|                                        | Find POI according to ID      |  |
|                                        | Modify POI                    |  |
|                                        | Delete POI                    |  |
| Motion control of the Robot            | Get all supported actions     |  |
|                                        | Get current action            |  |
|                                        | Stop current action           |  |
|                                        | Create new action             |  |
|                                        | Check action status           |  |
| Firmware Upgrade                       | Get firmware upgrade process  |  |
| Android application management         | Get all custom installed apps |  |
|                                        | Install APP                   |  |

|                                                | Uninstall an APP                       |
|------------------------------------------------|----------------------------------------|
| Multi-floor map and POI management, taking     | Move across floors                     |
| elevator, etc.                                 | Go back across floors                  |
|                                                | Get all floor info                     |
|                                                | Get floor info of floor of the robot   |
|                                                | Setup info of floor of the robot       |
|                                                | Get POI info                           |
|                                                | Upload map to the robot                |
|                                                | Long-lasting save the map              |
|                                                | Reload the map                         |
| Delivery service-related interfaces            | Get password of the action             |
|                                                | Set password of the action             |
|                                                | Get configuration info of the device   |
|                                                | Get setup info related to the delivery |
|                                                | Check task info                        |
|                                                | Create task                            |
|                                                | Cancel all task                        |
|                                                | Cancel some task                       |
|                                                | Get current mission status             |
|                                                | Stop/ continue current mission         |
|                                                | Start picking up items                 |
|                                                | End picking up items                   |
|                                                | Get info of objects                    |
|                                                | NOTE: delivery business please inform  |
|                                                | marketing department                   |
| Restaurant delivery service-related interfaces | Get the current battery percentage     |
|                                                | Get the health info of the device      |
|                                                | Get POI info                           |
|                                                | Get password of the action             |
|                                                | Make up new actions                    |
|                                                | Get current action                     |
|                                                | Terminate current action               |
|                                                | Shut down or restart the robot         |
|                                                | <del></del>                            |

MORE DETAILS OF API: <a href="https://github.com/slamtec/HermesSampleApp">https://github.com/slamtec/HermesSampleApp</a>

#### 11. Introduction And Use Of Elevator Control

#### 11.1 Introduction

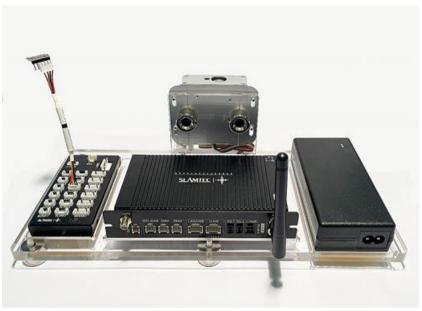

11-1 INTELLIGENT ELEVATOR CONTROL DEVELOPED BY SLAMTEC

Intelligent elevator control, independently developed by Shanghai SLAMTEC CO., Ltd, can provide accurate detection of elevator status, program control call elevators, control elevators, combined with Mercury  $\Pi$  hotel robots, helping the robots to take and exit the elevators autonomously. Providing reliable solutions to multi-floor operation scenarios. In addition to working with hotel robots, the product can be used as an independent set of solutions. Through the API interface we provide, this product can also interact with other smart devices or products to meet the different customization needs of customers. At the same time, the product can also be seamlessly connected to the Hermes chassis, to provide technical service support for more specific needs in other scenarios.

#### 11.2 Features

#### 11.2.1 Intelligence Elevator Control

The core function of this product is to help robots and other intelligent devices to control the elevator, such as calling the elevator, going to the designated floor, and controlling the elevator to open and close the door. This function greatly improves the business scenario of robots and breaks the previous limitation that robots can only work on the same floor.

#### 11.2.2 Intelligence Status Detection

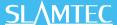

Through the built-in sensor and adaptive algorithm, this product can accurately detect the current floor, up and down status of the elevator, real-time to the millisecond level, with an accuracy of more than 96%, providing a very critical foundation so that the robot can enter and exit the elevator correctly and complete the work.

#### 11.2.3 Elevator Diversity Adaption

The main control box has developed a variety of optimized filtering algorithms, so that this product is suitable for many different types of elevators, such as single-door elevators, double-door elevators, front and rear door elevators, etc. As it covers as many scenes as possible, this product can be used in most elevators at present. Users only need to simply calibrate and adjust through the APP provided after installing the equipment.

#### 11.2.4 Multi-Level Network Adaption

Considering the limitations of the elevator network, how to ensure data interconnection and program interoperability is a very critical factor, and relatively it is also a difficult point. After continuous optimization iterations, we finally found a way to solve this problem. This product provides 4G, WIFI, BLE and other multi-level network communication methods to interact with robots and other smart devices to ensure the reliability of the communication link.

#### 11.2.5 OTA Remote Upgrade

Support OTA remote upgrade of software and firmware, and batch deployment. At the same time, it provides support for VPN, which can remotely log in to the Linux system of this product for upgrades and other operations. Through the OTA function, real-time updates, upgrades and optimization can be done.

#### 11.2.6 Interface Support

The intelligent elevator control provides a consistent API interface to the outside world, supports Bluetooth, MQTT, and HTTP communication protocols. Customers can control and interact with the elevator by writing their own program code. At the same time, it supports secondary development to meet the different customization needs of customers.

#### 11.2.7 Swipe To Bypass

For some elevators that require a swipe card to ride, this product can also be easily supported. Just install the equipment we specify when installing the device, and then turn on the swipe card to bypass it in the APP. In this way, even if there is a card reader, it can be easily bypassed and freely enter and exit the elevator.

#### 11.2.8 Unified Management

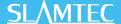

The cloud platform provided by SLAMTEC can perform real-time monitoring of the status of all deployed products, batch upgrades, and further data mining through online management, information statistics, equipment monitoring, etc., to provide exclusive accurate data models for hotels or commercial buildings, to guide them to improve their overall operational capabilities and service quality.

To know more about the detailed solution of elevator control, obtain it from the marketing department. <u>Elevator control user manual->></u>